**MÒDUL 1: Instal·lació, administració, gestió i implementació del servidor web i la seva seguretat**

**Instalación de servidores FTP y WEB en Linux**

# **ÍNDICE**

1. Instalación de Linux Ubuntu en el Vmware

2. Comandos básicos en Linux

3. Instalar software en Linux Ubuntu

4. Instalación y configuración del servidor web Apache en Linux

5. Instalación y configuración del servidor FTP Vsftp en Linux

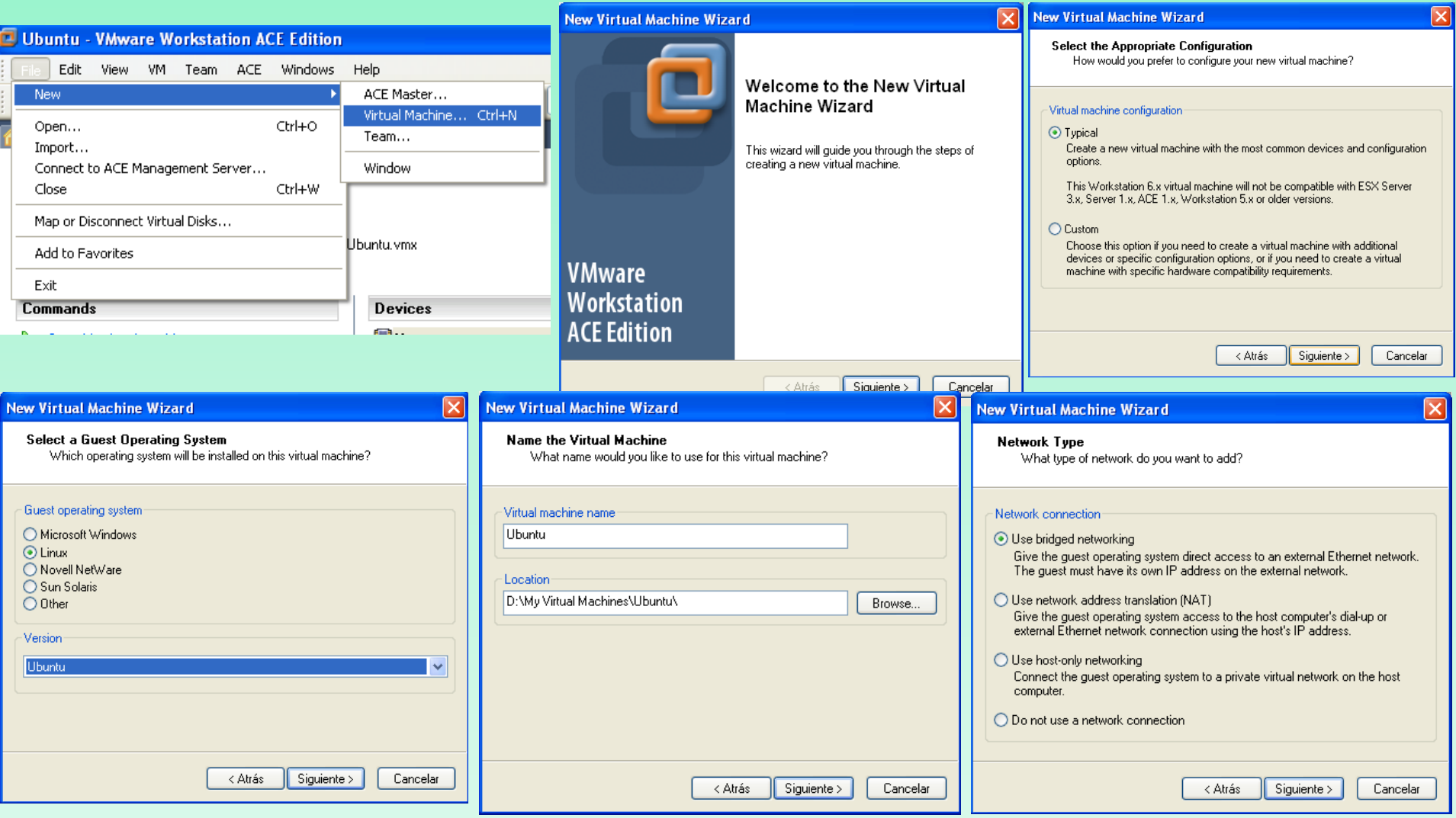

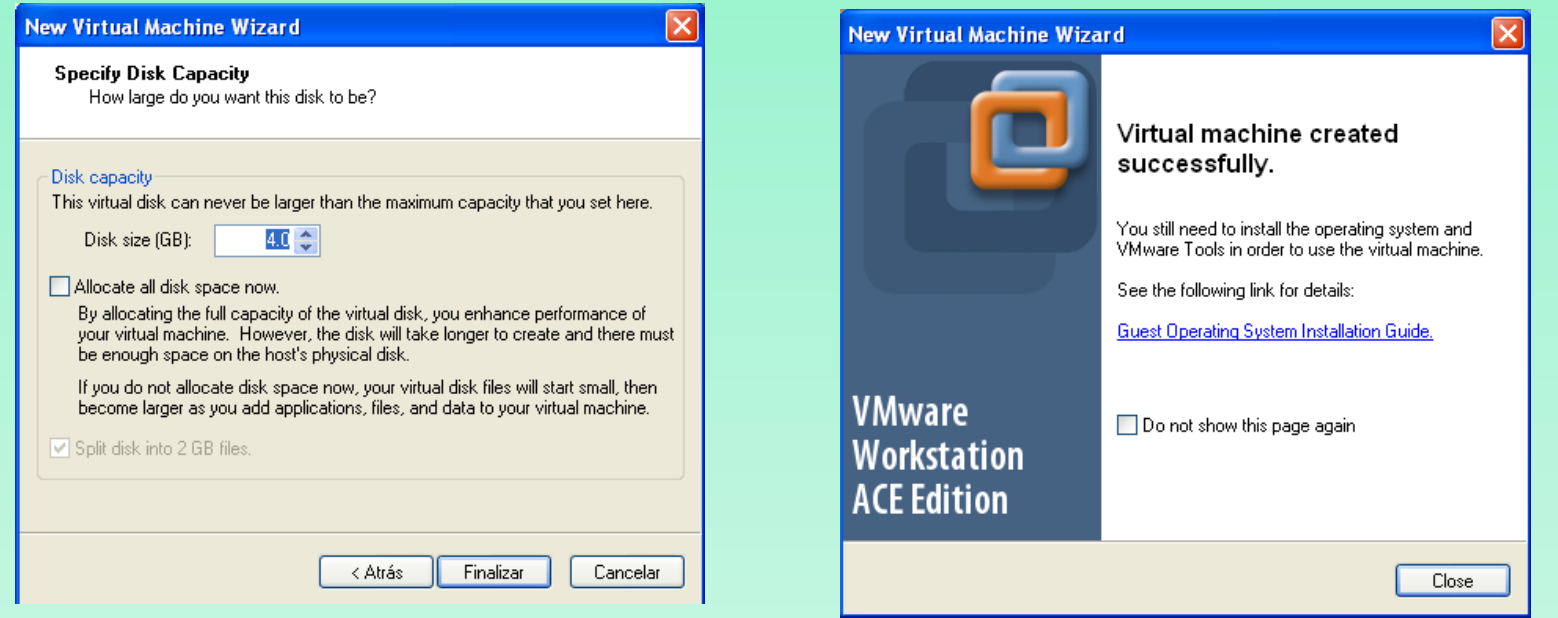

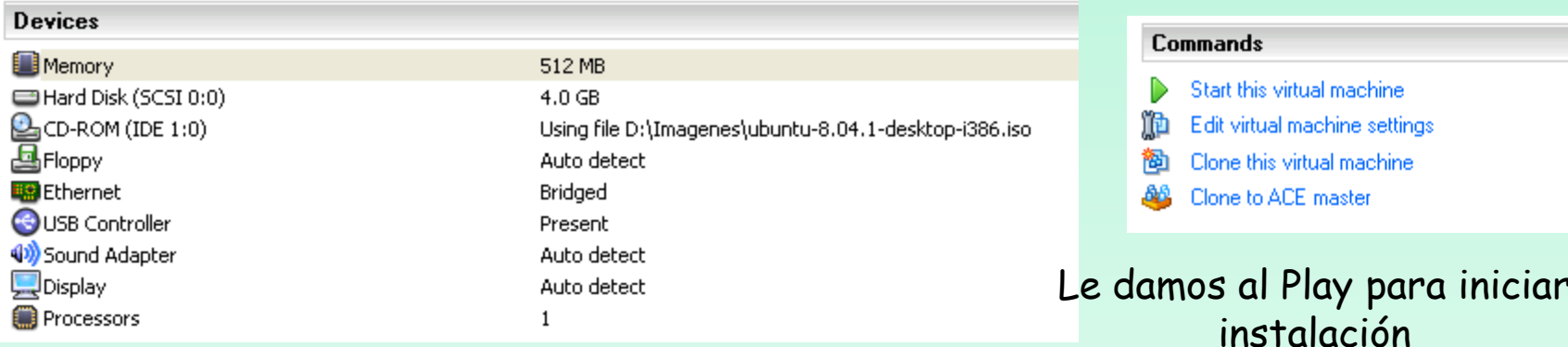

Arabic Беларуская Български Bengali **Bosanski** Català Čeština Dansk **Deutsch** Dzongkha Ελληνικά English Esperanto Español Eesti Euskaraz Suomi Français Galego Gujarati Hebrew

Language Hindi Hrvatski Magyarul Bahasa Indonesia Italiano 日本語 ქართული Khmer. 한국어 Kundî Lietuviškai Latviski Македонски Malayalam Norsk bokmål Nepali Nederlands Nonsk nunonsk Punjabi (Gurmukhi) Polski Português do Brasil

Português Română **Русский** Sámegillii Slovenčina Slovenščina Shqip Svenska Tamil Thai Tagalog Türkce Українська Tiếng Việt Wolof 中文(简体) 中文(繁體)

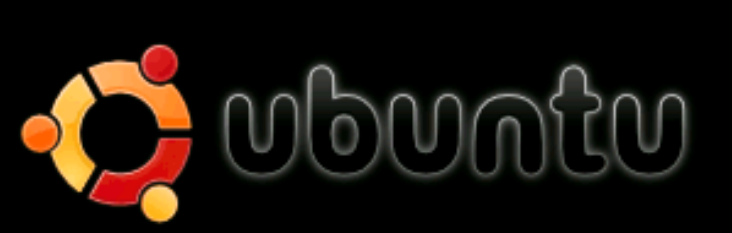

Probar Ubuntu sin alterar su equipo Instalar Ubuntu Verificar el CD en busca de defectos Análisis de memoria Arrancar desde el primer disco duro

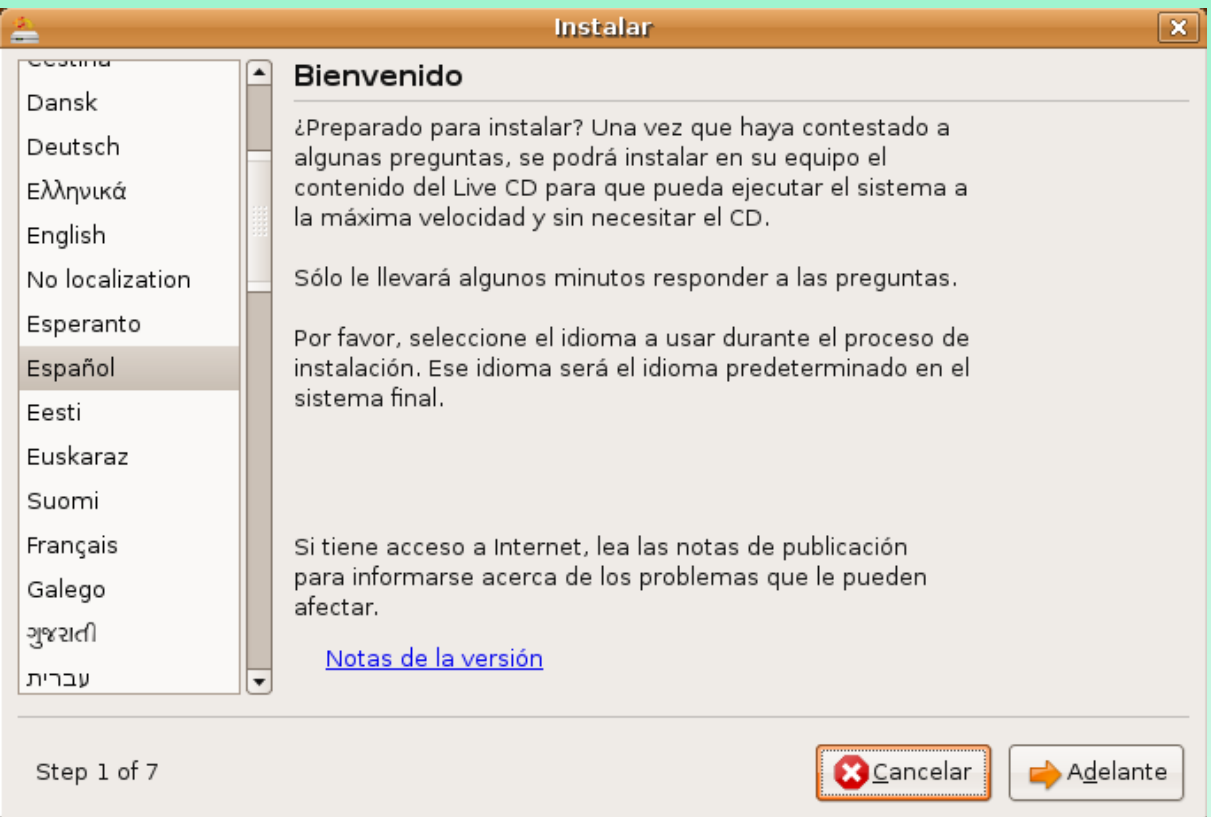

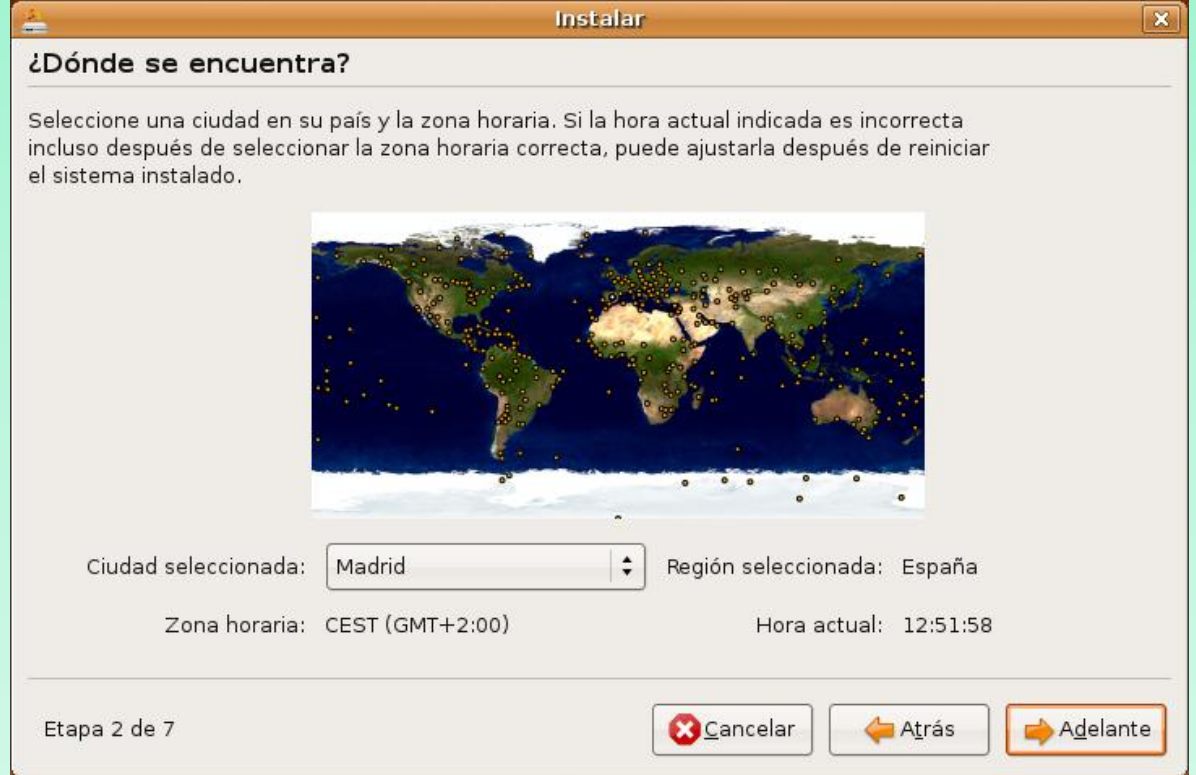

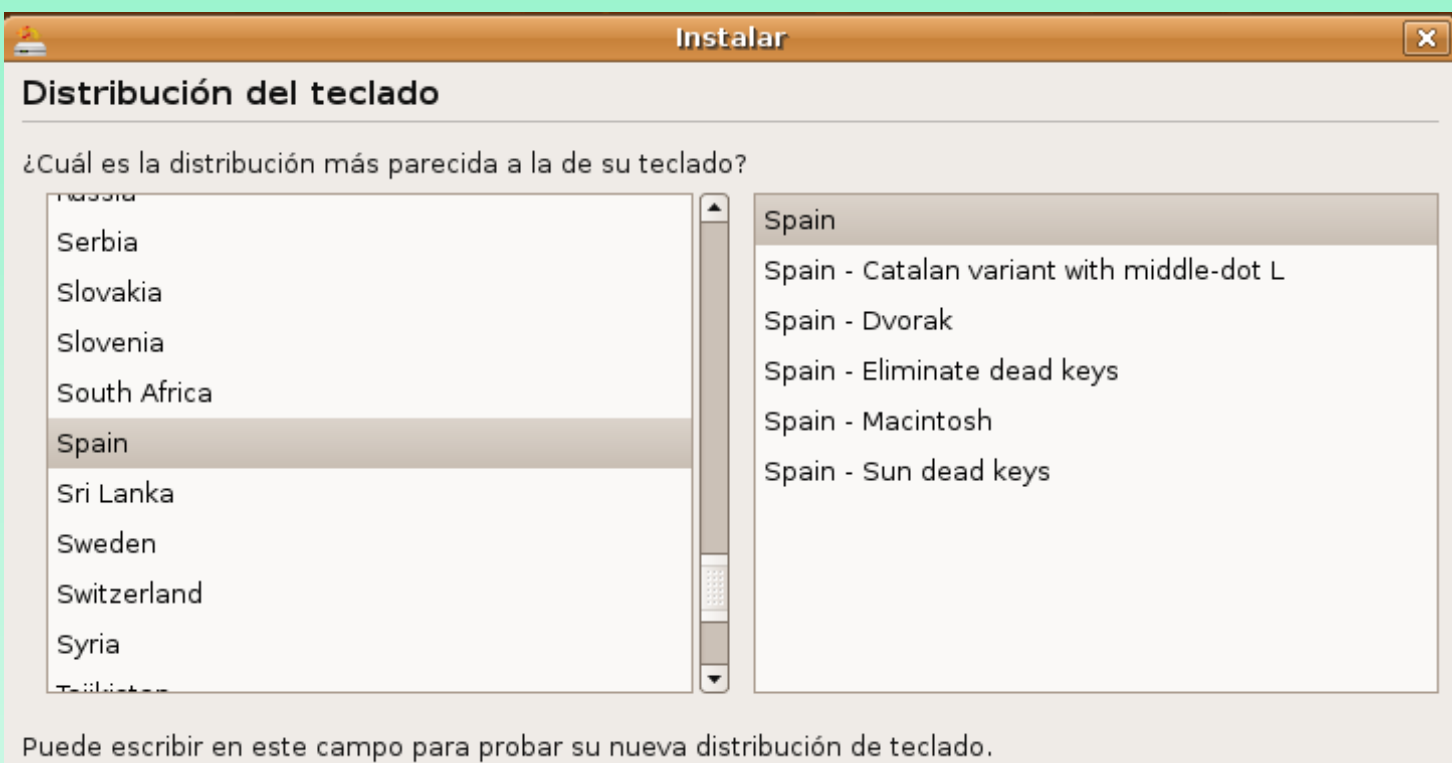

Etapa 3 de 7

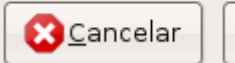

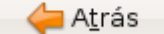

 $\rightarrow$  Adelante

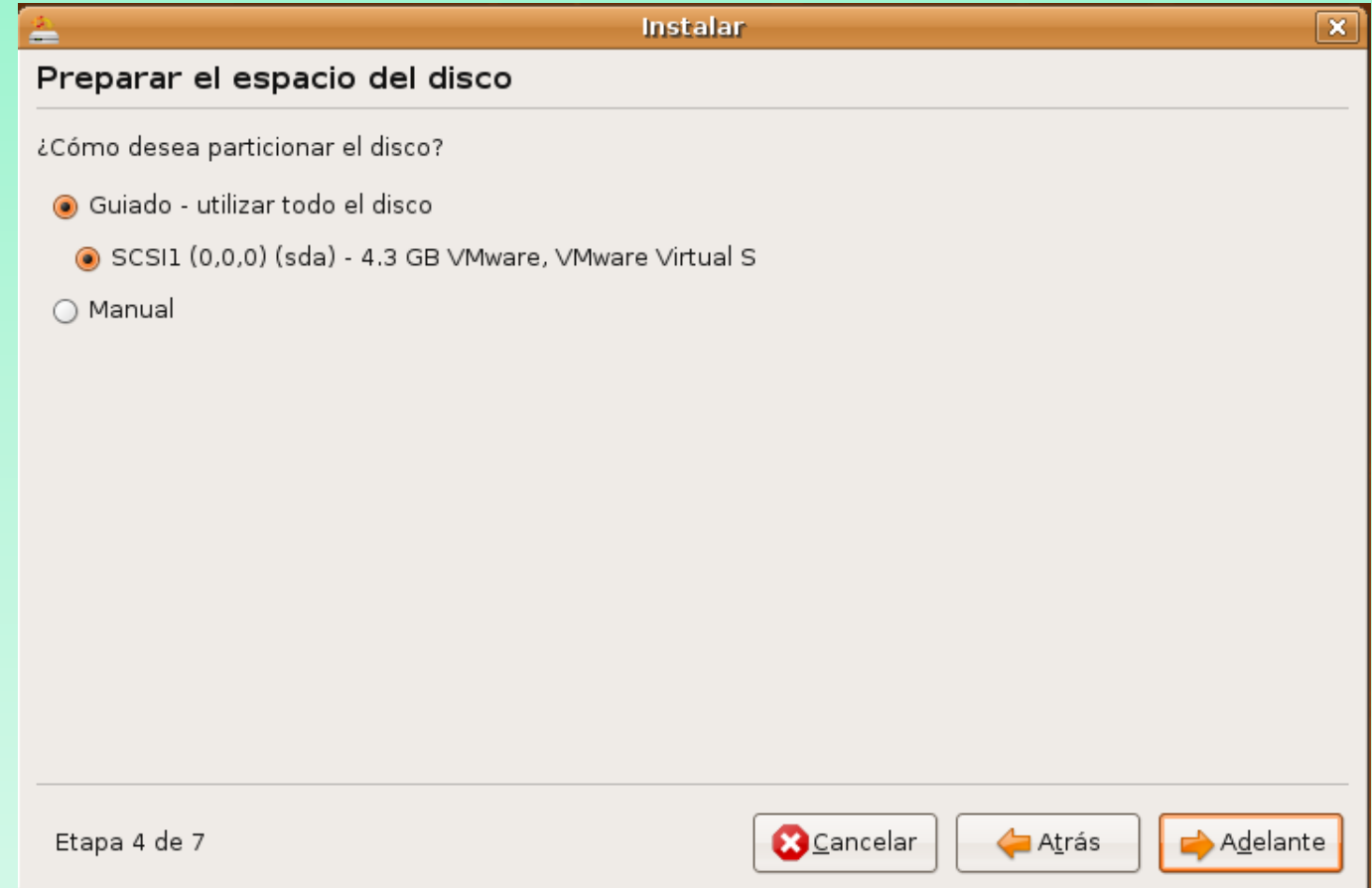

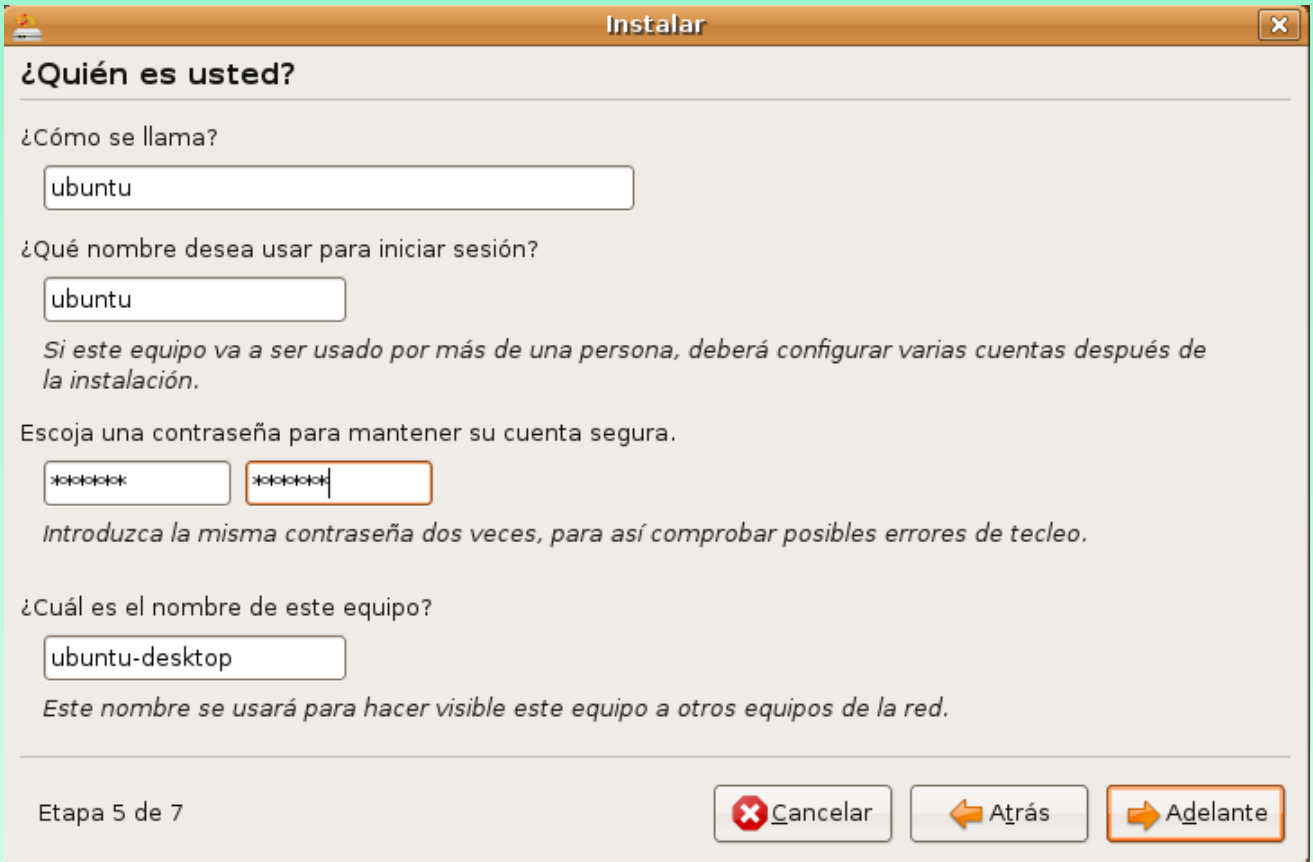

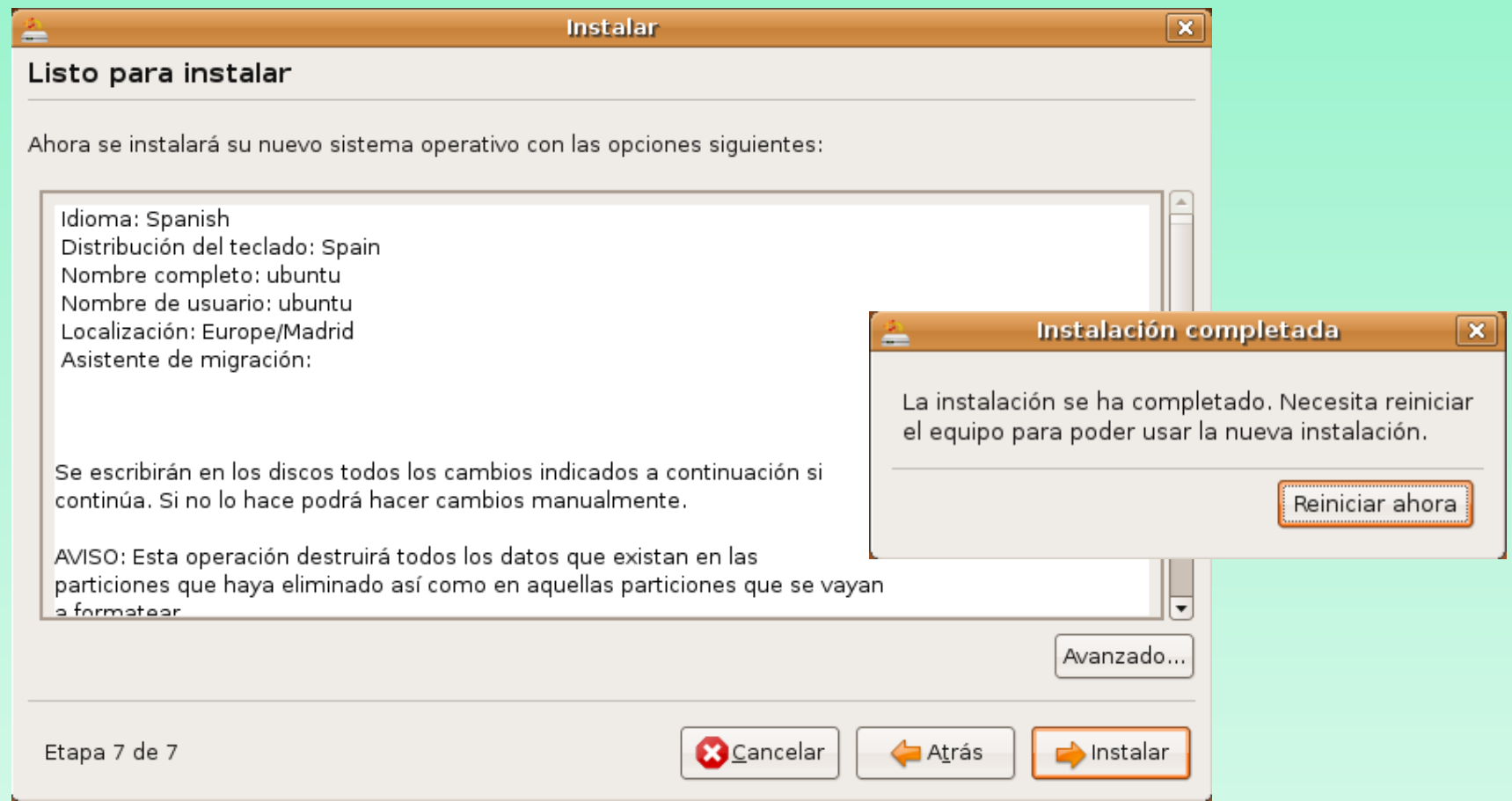

## **2. ENTORNO Y COMANDOS COMUNES DE LINUX**

cd → La orden cd (change directory) cambia al directorio especificado en directory Sintaxis: cd directory

 $powd \rightarrow La$  orden pwd (print working directory) muestra la ruta de acceso del directorio actual. Sintaxis: pwd

 $ls \rightarrow$  Muestra el contenido de un directorio Sintaxis: ls [options] directory Ejemplo: ls –al (es la forma más común)

## **2. ENTORNO Y COMANDOS COMUNES DE LINUX**

**cp**  Permite copiar archivos en directorios Sintaxis: cp [options] file1 file2 cp [options] files directory

 $m$ **kdir**  $\rightarrow$  Crea un directorio. Sintaxis: mkdir [options] directory

 $mv \rightarrow M$ ueve o renombra archivos y directorios. Sintaxis: mv [options] source target

rm → Elimina uno o más archivos del sistema y también directorios. Sintaxis: rm [options] files

### **2. ENTORNO Y COMANDOS COMUNES DE LINUX**

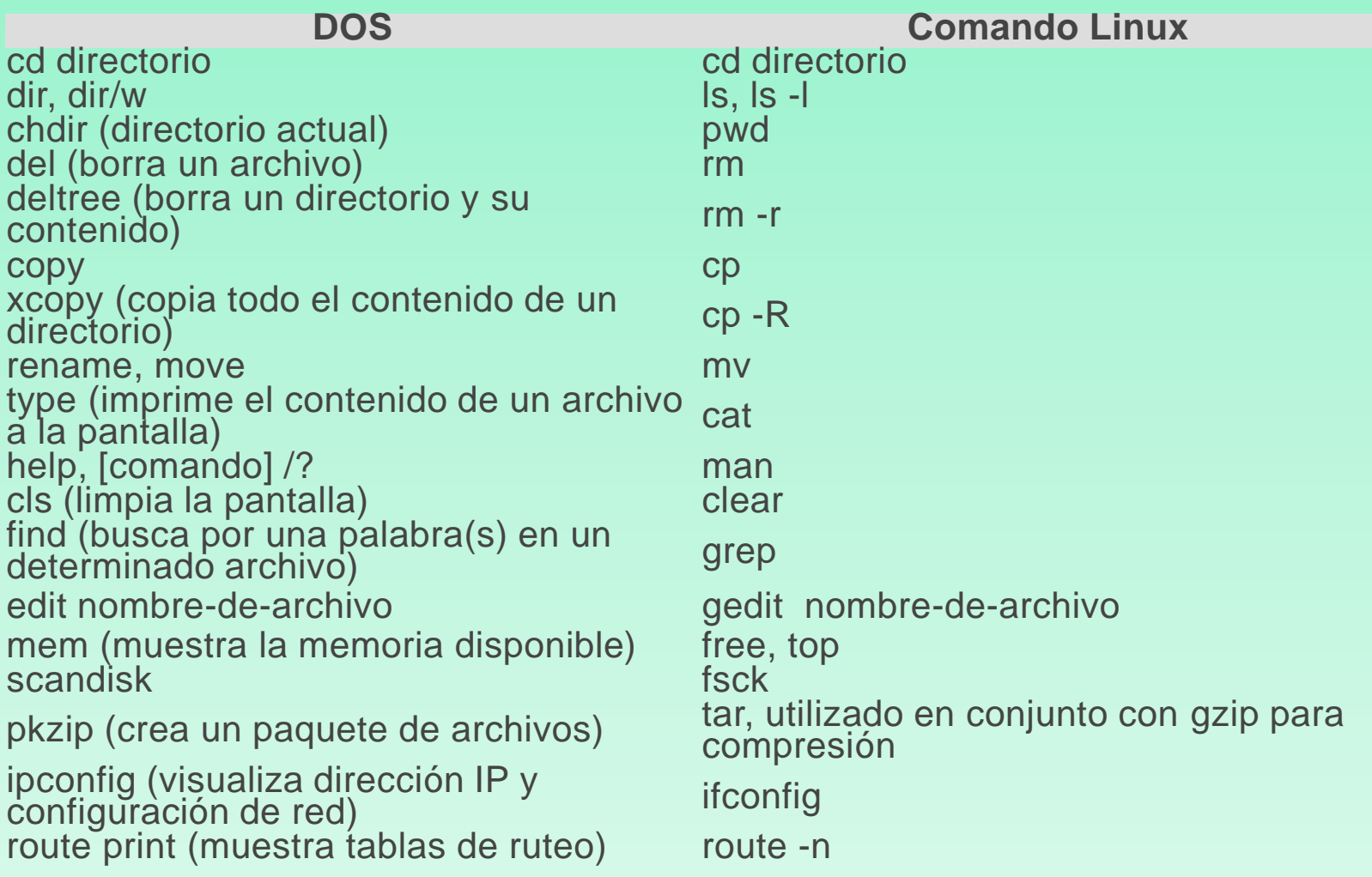

#### Para instalar software existen dos métodos: **a) En Modo gráfico**

#### **- El programa Añadir/Quitar aplicaciones**

Una sencilla aplicación con la que se puede añadir o quitar paquetes, del S.0. de una manera muy sencilla.

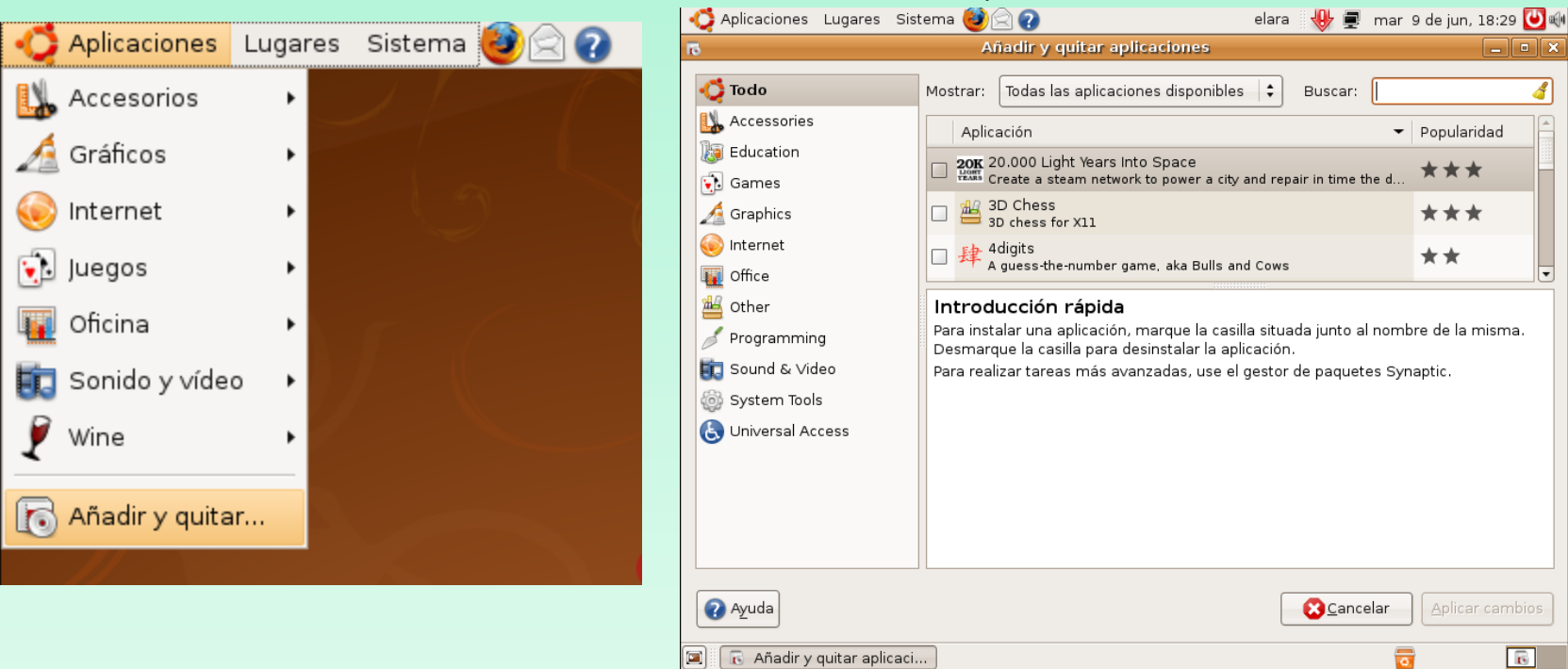

#### **- El programa Synaptic**

#### Se tiene más control sobre los programas que se instalan en el sistema. Por el momento, Synaptic utiliza apt-get.

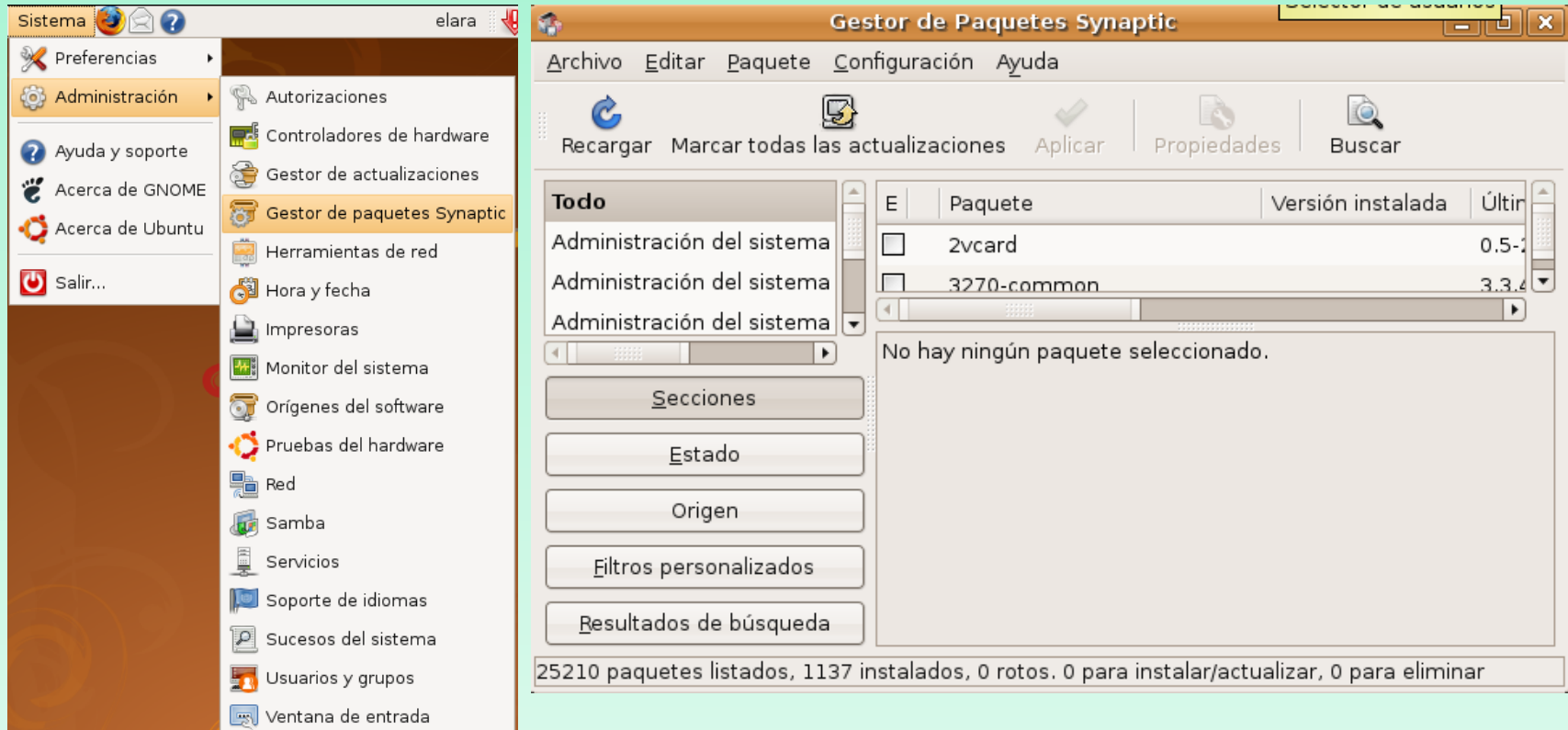

#### **b) Modo terminal o comando**

Existen varias formas de instalar programas en modo texto, pero las mas usadas son aptitude y apt-get. Para ello se debe de abrir la aplicación terminal.

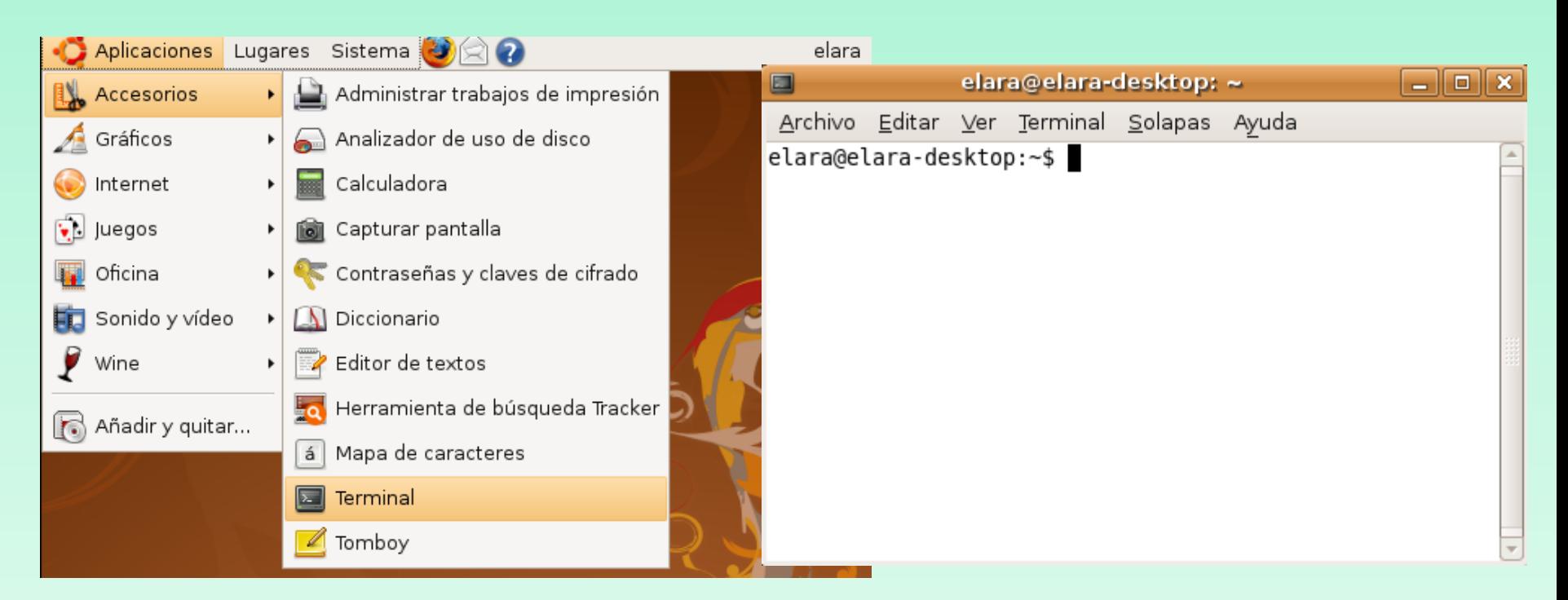

#### **apt-get**

- Instala y elimina paquetes del sistema, y permite actualizar las listas de paquetes o el propio software.

- Está formado de 16 herramientas hermanas diferentes.

Sudo apt-get update  $\rightarrow$  Actualizar la lista de paquetes disponibles. Sudo apt-cache search  $\rightarrow$  Busqueda de paquetes. Sudo apt-get install apache2  $\rightarrow$  Instala paquetes. Sudo apt-get remove gdm > Eliminar paquetes instalados. Sudo apt-get purge windows  $\rightarrow$  Elimina y purga los paquetes de la sistema. Sudo apt-get dist-upgrade  $\rightarrow$  Actualiza los paquetes de la distrib. a la ultima versión. Sudo apt-get check  $\rightarrow$  Verifica que no haya dependencias incumplidas. Sudo apt-get help  $\rightarrow$  Para tener mas opciones del comando apt-get

#### **aptitude**

- Herramienta mejor para instalar, eliminar, actualizar, y administrar los paquetes en tu sistema que apt.
- Resuelve el problema de las dependencias huérfanas.
- Usa una sola herramienta con muchas funciones.

aptitude: Muestra una interfaz para buscar, navegar, instalar, actualizar y gestionar paquetes. aptitude install: Instala software en tu sistema, junto con las dependencias necesarias. aptitude remove: Elimina paquetes junto con las dependencias que queden huérfanas. aptitude purge: Elimina paquetes y dependencias huérfanas junto con los ficheros de configuración. aptitude search: Busca paquetes en las listas de paquetes locales de apt. aptitude update: Actualiza las listas de paquetes locales. aptitude upgrade: Actualiza los paquetes disponibles. aptitude clean: Elimina los ficheros que se descargaron para instalar software en tu sistema. aptitude dist-upgrade: Actualiza paquetes, incluso si eso significa que debe desinstalar otros. aptitude show: Muestra detalles acerca del paquete nombrado.

aptitude autoclean: Elimina los paquetes deb obsoletos.

aptitude hold: Fuerza a que un paquete permanezca en su versión actual, y no se actualice.

#### **Diferencia aptitude vs apt-get**

-'apt-get remove' elimina los paquetes indicados, pero deja sus dependencias, aunque éstas queden huérfanas (ningún paquete de tu sistema las necesita).

- aptitude recuerda las dependencias que se han aplicado en la instalación de un paquete, y borrará el programa junto con todas sus dependencias huérfanas .
- Si se instala con apt-get o con entorno gráfico Synaptic, la desinstalación borrará sólo el paquete especificado, pero no las dependencias**.**
- Apt-get autoremove  $\rightarrow$  Puede encargarse de las dependencias huérfanas pero sólo para versiones > 6.10)

- **Paso 1.** Editar el archivo /etc/apt/apt.conf.d/70debconf Poner las siguientes líneas al final del archivo:
	- Acquire::http::Proxy "http://192.168.2.2:8080";
- para poder pasar el PROXY de STUCOM
- **Paso 2.** Actualizar la aplicación de descarga apt-get sudo apt-get update
- **Paso 3.** Instalar los servidores que queramos: ftp, web, telnet
	- sudo apt-get install apache2
	- sudo apt-get install vsftpd
	- sudo apt-get install telnetd

**-** Para instalar Apache simplemente tendremos que abrir el terminal (Aplicaciones/Accesorios/Terminal) y escribir:

sudo apt-get install apache2

**-** Para arrancar o reiniciar Apache escribiremos el siguiente comando en la consola: sudo /etc/init.d/apache restart

**-** Para parar el servidor web escribiremos el siguiente comando:

sudo /etc/init.d/apache stop

La información de configuración en apache 2 no está centralizada en el fichero /etc/httpd.conf como pasaba en la versión apache1.

 $/etc/apache2/httpd.comf \rightarrow está vacio$ 

 $/etc/apache2/apache2.comf \rightarrow Una parte de la$ configuración

/etc/apache2/sites-available/default  $\rightarrow$  Otra parte de la configuración, donde se encuentra documentRoot

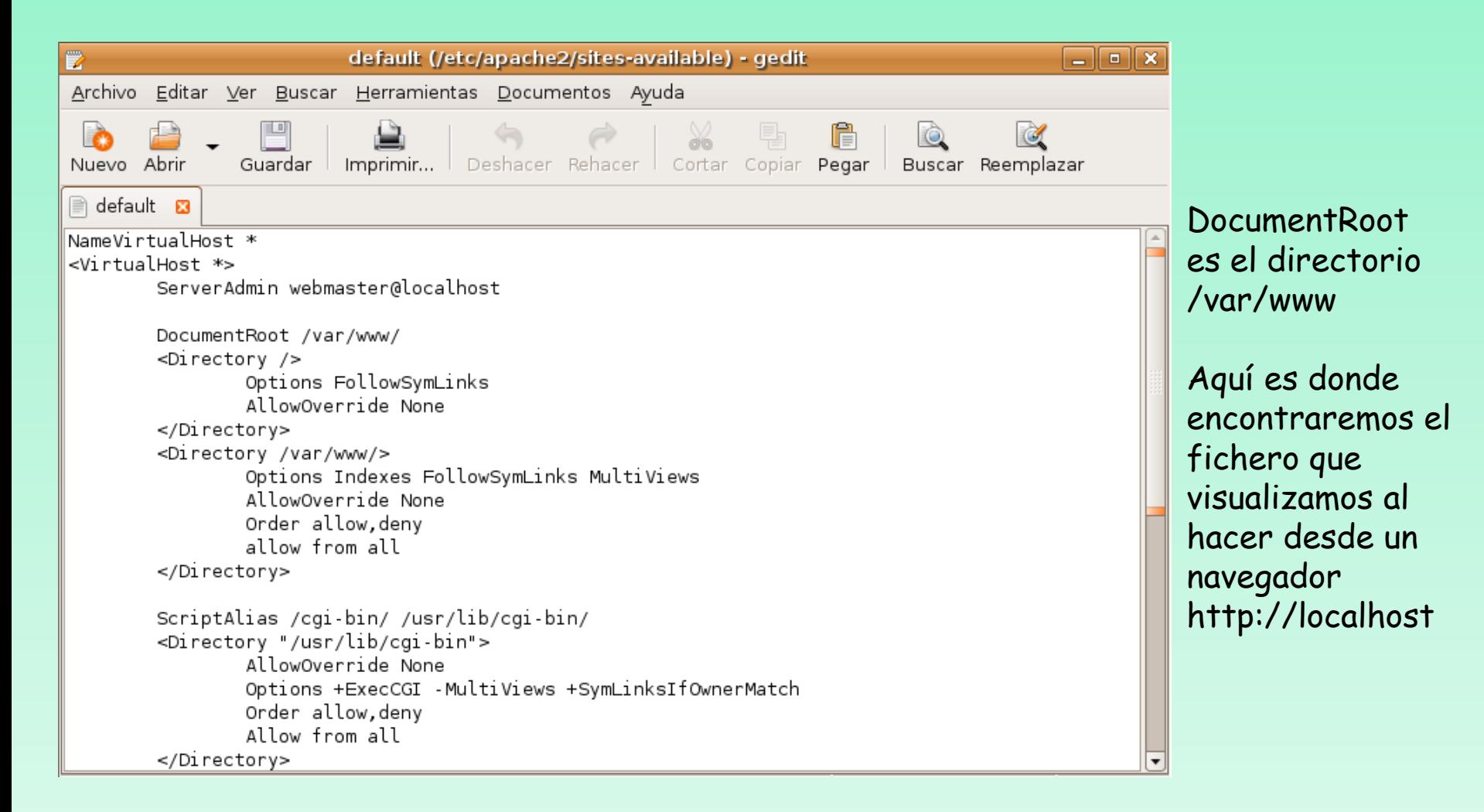

#### **Creación de un directorio alias** Duplicar el siguiente código en /ect/apache2/sites-available/default

```
Alias /doc/ "/usr/share/doc/"
<Directory "/usr/share/doc/">
    Options Indexes MultiViews FollowSymLinks
    AllowOverride None
    Order deny, allow
   Denv from all
    Allow from 127.0.0.0/255.0.0.0 ::1/128
</Directory>
```

```
Alias /personal "/home/elara"
<Directory "/home/elara">
    Options Indexes MultiViews FollowSymLinks
    AllowOverride All
    Order allow, deny
    Allow from all
</Directory>
```
</VirtualHost>

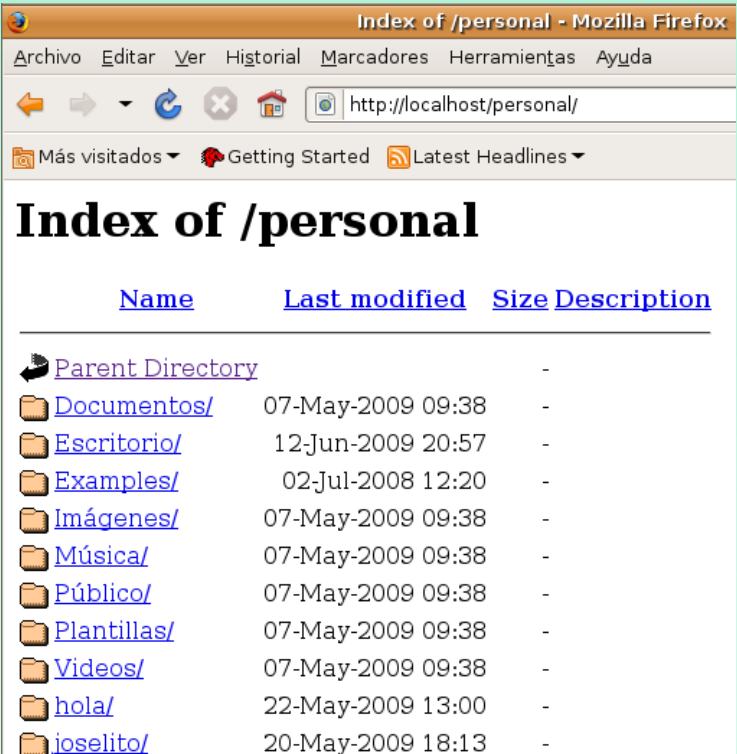

**-** Para instalar el servidor vsftp simplemente tendremos que abrir el terminal (Aplicaciones/Accesorios/Terminal) y escribir:

sudo apt-get install vsftpd

**-** Para arrancar o reiniciar el servidor ftp escribiremos el siguiente comando en la consola:

sudo /etc/init.d/vsftpd restart

**-** Para parar el servidor ftp escribiremos el siguiente comando:

sudo /etc/init.d/vsftpd stop

#### Hacer **ftp localhost** desde un terminal para conectarse al servidor ftp

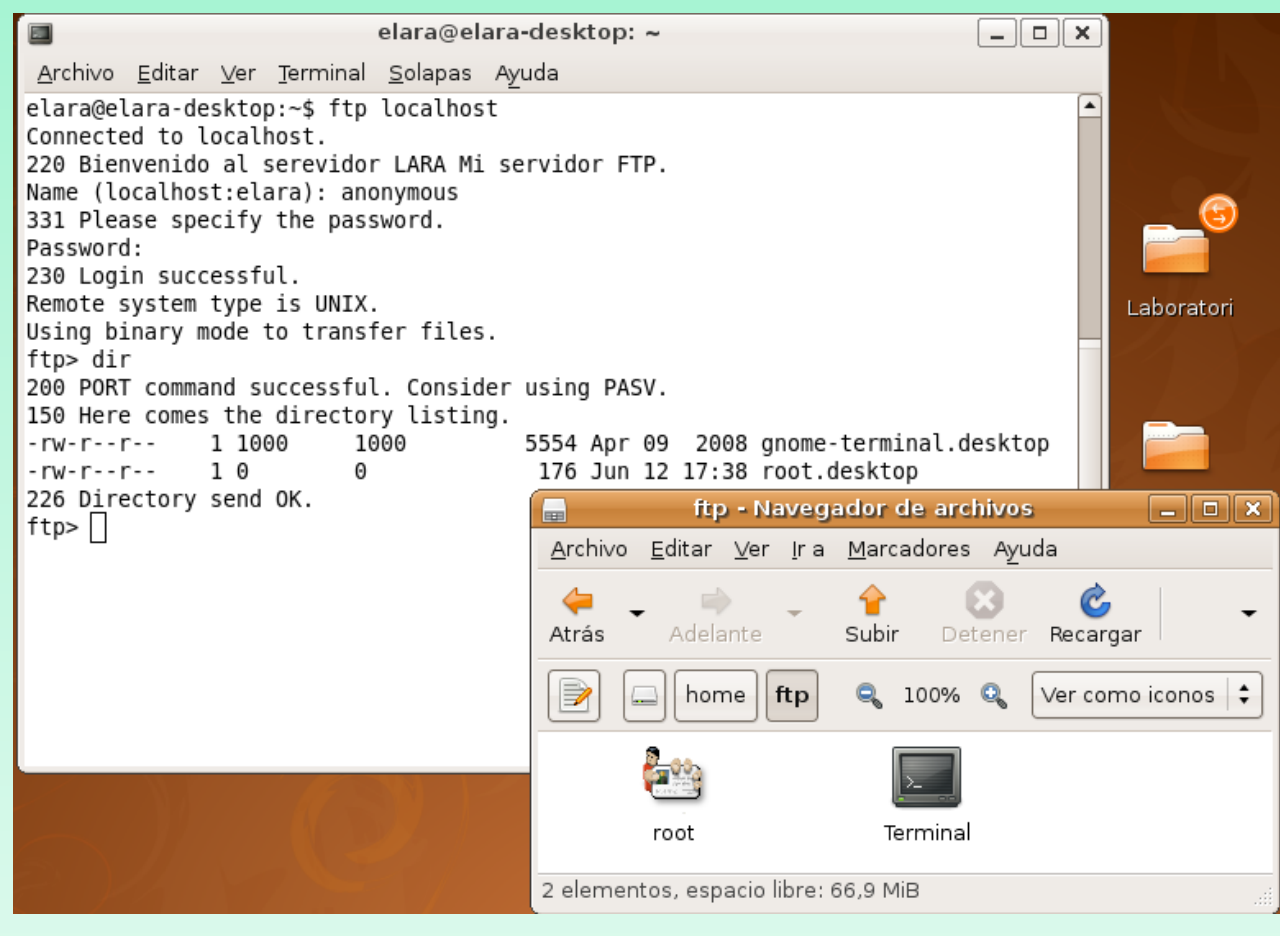

Por defecto el servidor vsftp permite conectarse sólo a los usuarios anónimos

El directorio al que se conectan es: /home/ftp

#### La información de configuración del servidor vsftp está centralizada en el fichero /etc/vsftpd.conf.

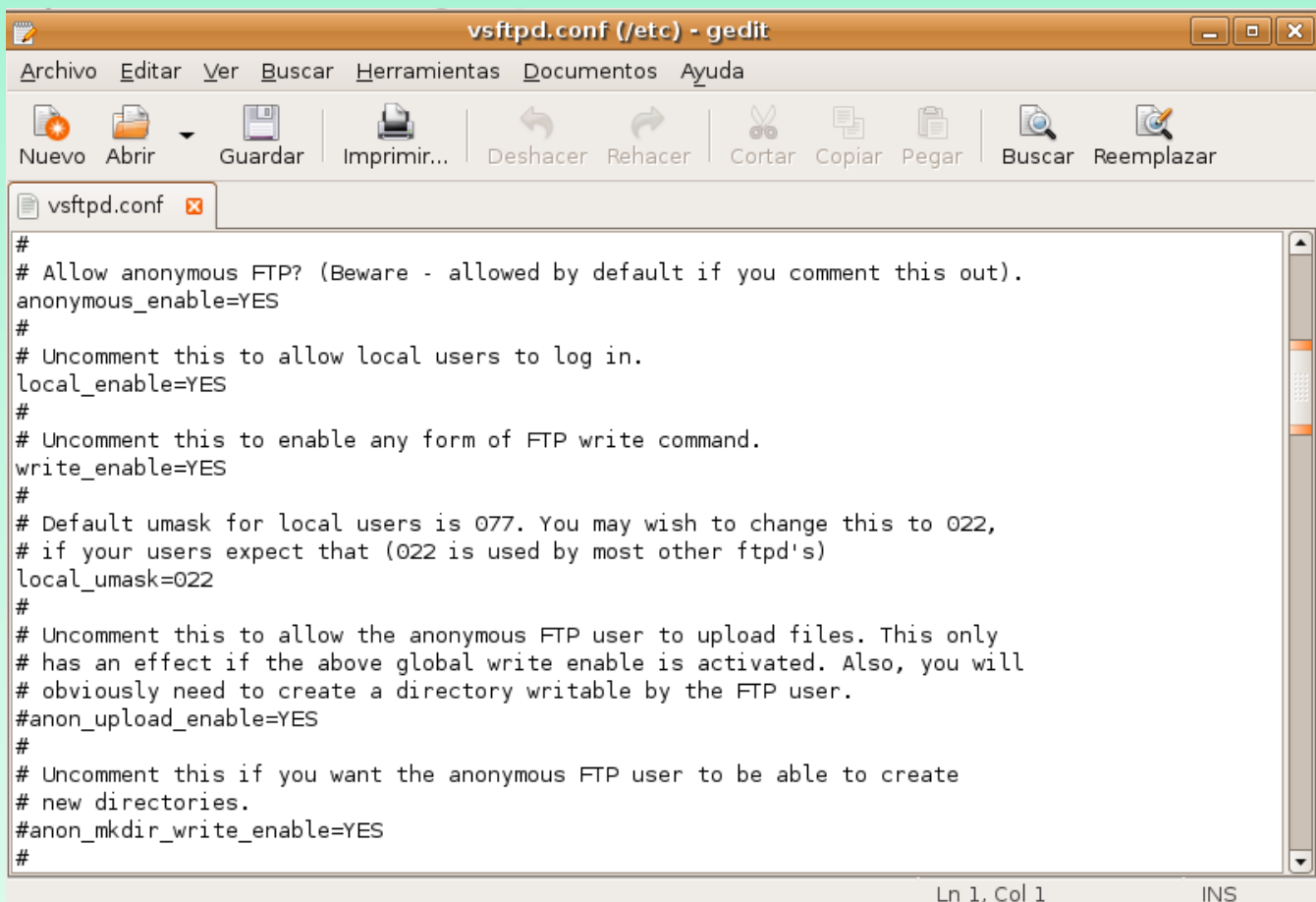

#### Para habilitar acceso ftp a usuarios registrados del sistema linux (no anonymous):

# Habilitar el acceso a usuarios anónimos. Para mayor seguridad poner NO. **anonymous\_enable=NO**

# Permitir el acceso de usuarios locales a sus respectivas carpetas privadas:

#### **local\_enable=YES**

# Permitir el modo escritura:

#### **write\_enable=YES**

# Mascara del directorio:

#### **local\_umask=022**

# Mensaje de bienvenida (poned lo que querais):

ftpd\_banner=Bienvenidos al Servidor FTP de este sitio.

# Enjaula a los usuarios dentro de su propio directorio personal. Mejora la seguridad. chroot\_local\_user=YES